# Veritas<sup>™</sup> Storage Foundation and High Availability Solutions Getting Started Guide

Solaris

5.0 Maintenance Pack 1

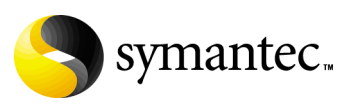

## Veritas Storage Foundation and High Availability **Solutions** Getting Started Guide

Copyright © 2007 Symantec Corporation. All rights reserved.

Storage Foundation and High Availability Solutions 5.0

Symantec, the Symantec logo, Veritas, and Veritas Storage Foundation are trademarks or registered trademarks of Symantec Corporation or its affiliates in the U.S. and other countries. Other names may be trademarks of their respective owners.

The product described in this document is distributed under licenses restricting its use, copying, distribution, and decompilation/reverse engineering. No part of this document may be reproduced in any form by any means without prior written authorization of Symantec Corporation and its licensors, if any.

THIS DOCUMENTATION IS PROVIDED "AS IS" AND ALL EXPRESS OR IMPLIED CONDITIONS, REPRESENTATIONS AND WARRANTIES, INCLUDING ANY IMPLIED WARRANTY OF MERCHANTABILITY, FITNESS FOR A PARTICULAR PURPOSE OR NON-INFRINGEMENT, ARE DISCLAIMED, EXCEPT TO THE EXTENT THAT SUCH DISCLAIMERS ARE HELD TO BE LEGALLY INVALID, SYMANTEC CORPORATION SHALL NOT BE LIABLE FOR INCIDENTAL OR CONSEQUENTIAL DAMAGES IN CONNECTION WITH THE FURNISHING PERFORMANCE, OR USE OF THIS DOCUMENTATION. THE INFORMATION CONTAINED IN THIS DOCUMENTATION IS SUBJECT TO CHANGE WITHOUT NOTICE.

The Licensed Software and Documentation are deemed to be "commercial computer software" and "commercial computer software documentation" as defined in FAR Sections 12.212 and DFARS Section 227.7202.

Symantec Corporation 20330 Stevens Creek Blvd. Cupertino, CA 95014 [www.symantec.com](http://www.symantec.com) 

### Third-party legal notices

Third-party software may be recommended, distributed, embedded, or bundled with this Symantec product. Such third-party software is licensed separately by its copyright holder. All third-party copyrights associated with this product are listed in the accompanying release notes.

DB2 is a registered trademark of IBM Corporation. Oracle is a registered trademark of Oracle Corporation. Solaris is a trademark of Sun Microsystems, Inc. Sybase is a registered trademark of Sybase Inc. Windows is a registered trademark of Microsoft Corporation.

#### Licensing and registration

Veritas Storage Foundation and High Availability Solutions are licensed products. See the product installation guides for information on product licensing and license installation instructions.

#### Technical support

For technical assistance, visit

[http://www.symantec.com/enterprise/support/assistance\\_care.jsp](http://www.symantec.com/enterprise/support/assistance_care.jsp). Select a product to use the Knowledge Base Search feature to access resources such as TechNotes, product alerts, software downloads, hardware compatibility lists, and the customer email notification service. If you encounter an error when using a product, include the error number preceding the message when contacting Technical Services. You can also use the error number to search for information in TechNotes or documents on the website.

## Contents

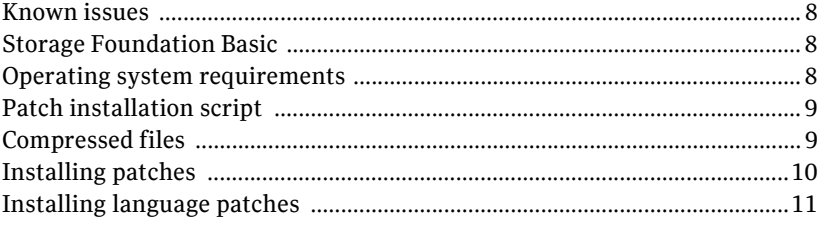

6 Contents

## Getting Started

# Veritas Storage Foundation and High Availability Solutions

This document contains information about installing patches for products in the Veritas Storage Solutions and High Availability Solutions 5.0 Maintenance Pack 1 (MP1) release. Updates for the following products are on the accompanying 5.0 Maintenance Pack 1 software disc.

- Veritas Cluster Server and Cluster Server High Availability Agents
- Veritas Storage Foundation™/Storage Foundation HA (includes Veritas File System, Veritas Volume Manager, Veritas Volume Replicator, and Veritas Enterprise Administrator.
- Veritas Storage Foundation for Oracle
- Veritas Storage Foundation for DB2
- Veritas Storage Foundation for Sybase
- Veritas Storage Foundation Cluster File System/Storage Foundation Cluster File System HA
- Veritas Storage Foundation for Oracle RAC

Veritas 5.0 release products must be installed before updating them with Maintenance Pack 1 patches. If you have not yet installed a Veritas 5.0 product, see the *Veritas Storage Foundation and High Availability Solutions 5.0 Getting Started Guide* for the location of release notes and installation instructions. The above guide is available in PDF format on the Veritas 5.0 software discs.

If you already have the 5.0 release of any Veritas product installed on your system, see ["Installing patches" on page 10](#page-9-0) for the location of the Maintenance Pack upgrade instructions for the listed Veritas products.

8 Veritas Storage Foundation and High Availability Solutions Known issues

## <span id="page-7-0"></span>Known issues

#### Latest Veritas Product Information

Before you install any product, read the following Veritas Technical Support TechNote for the latest information on updates, patches, and software issues regarding this release:

#### <http://entsupport.symantec.com/docs/281987>

To find information on supported hardware, see the hardware compatibility list (HCL) in the following TechNote:

<http://entsupport.symantec.com/docs/283282>

For a list of issues fixed in the 5.0 Maintenance Pack 1 release, see the following TechNote:

<http://entsupport.symantec.com/docs/285869>

## <span id="page-7-1"></span>Storage Foundation Basic

If you have the Storage Foundation Basic 5.0 release installed, you can update it using the same procedure as any Storage Foundation offering. Follow the instructions in the Storage Foundation Release Notes located in the storage foundation directory of the Maintenance Pack disc:

#### storage foundation/release notes/sf notes.pdf

You must purchase a support agreement to obtain maintenance software for Storage Foundation Basic.

For information on ordering this product, licensing, and technical support, visit: [www.symantec.com/sfbasic](http://www.symantec.com/sfbasic) 

## <span id="page-7-2"></span>Operating system requirements

This release of Veritas products operates on the Solaris 8, Solaris 9, and Solaris 10 operating systems on SPARC platforms. See the Veritas product release notes for information on required patches.

## <span id="page-8-0"></span>Patch installation script

You install upgrade packages by running the installmp installation script from the command line. The installmp script is at the top level of the Maintenance Pack disc. The installmp script checks for any installed Veritas package and adds the appropriate patch. There is no uninstallation script.

All Veritas product processes are stopped after running installmp. To ensure that processes restart correctly, a manual restart or system reboot may be required. If you want to configure a product, run the product installation scripts from the /opt/VRTS/install directory using the -configure option.

See the individual product release notes for information on how to restart processes, or how to uninstall a maintenance pack and return to the previous product level.

## <span id="page-8-1"></span>Compressed files

Veritas products by Symantec compress patches using GNU compression utilities before placing them on the distribution media. GNU utilities are open source tools licensed under the GNU General Public License (GPL). Veritas provides the gunzip utility on the Maintenance Pack software disc under the gnu directory. After copying the compressed files to a temporary location on your system, uncompress the patches using the gunzip utility, then extract them from the archive file using the tar command.

You do not need to uncompress the patches if you install them using the installmp installation script (see ["Patch installation script"](#page-8-0) above). Veritas recommends using the script to install patches. See the individual Maintenance Pack 1 product release notes for specific instructions.

10 | Veritas Storage Foundation and High Availability Solutions Installing patches

## <span id="page-9-0"></span>Installing patches

After mounting the Maintenance Pack disc, change to the directory of the product you want to upgrade and read the product release notes for installation information. Information about specific patches is available in the patch README files located under the *product\_name*/patches directories.

To upgrade Veritas Storage Foundation/Storage Foundation HA (includes Veritas File System, Veritas Volume Manager, Veritas Volume Replicator, Veritas Enterprise Administrator:

# **cd /cdrom/cdrom0/storage\_foundation/release\_notes**  Follow the instructions in the file sf\_notes.pdf.

■ To upgrade Veritas Storage Foundation for Oracle/Storage Foundation for Oracle HA:

# **cd /cdrom/cdrom0/storage\_foundation\_for\_oracle/release\_notes**  Follow the instructions in the file sf\_notes.pdf.

■ To upgrade Veritas Storage Foundation for DB2/Storage Foundation for DB2 HA:

# **cd /cdrom/cdrom0/storage\_foundation\_for\_db2/release\_notes**  Follow the instructions in the file sf notes.pdf.

■ To upgrade Veritas Storage Foundation for Sybase/Storage Foundation for Sybase HA:

# **cd /cdrom/cdrom0/storage\_foundation\_for\_sybase/release\_notes**  Follow the instructions in the file sf\_notes.pdf.

To upgrade Veritas Storage Foundation Cluster File System/Storage Foundation Cluster File System HA:

# **cd /cdrom/cdrom0/storage\_foundation\_cluster\_file\_system \ /release\_notes** 

Follow the instructions in the file sfcfs\_notes.pdf.

- To upgrade Veritas Storage Foundation for Oracle RAC: # **cd /cdrom/cdrom0/storage\_foundation\_for\_oracle\_rac \ /release\_notes** Follow the instructions in the file sfrac\_notes.pdf.
- To upgrade Veritas Cluster Server or any Veritas Cluster Server High Availability Agent:

# **cd /cdrom/cdrom0/cluster\_server/release\_notes**  Follow the instructions in the file vcs\_notes.pdf.

## <span id="page-10-0"></span>Installing language patches

If you purchase a non-English language version of Veritas Storage Foundation and High Availability Solutions 5.0 Maintenance Pack 1, the product includes an additional disc containing patches for the language packages.

Veritas 5.0 release products and language packages must be installed before updating them with Maintenance Pack 1 patches and Maintenance Pack 1 language patches. If you have not yet installed a Veritas 5.0 language product, see the *Veritas Storage Foundation and High Availability Solutions 5.0 Getting Started Guide* for the location of release notes and installation instructions.

After you have a Veritas language product installed on your system, install the English-language patches for the product (see ["Installing patches" on page 10](#page-9-0)). After upgrading a Veritas product from the 5.0 to the 5.0 Maintenance Pack 1 level, mount the language patch disc and run the command-line installation script, installmlp, available at the top level of the disc (see "Patch [installation script" on page 9](#page-8-0)). The script detects any installed Veritas language packages and automatically installs the corresponding language patches. See the Maintenance Pack 1 product release notes for language patch installation instructions.

Note: The installmlp script currently works only with Japanese language packages. You must use the pkgadd command to manually install French and Chinese language packages.

12 Veritas Storage Foundation and High Availability Solutions Installing language patches